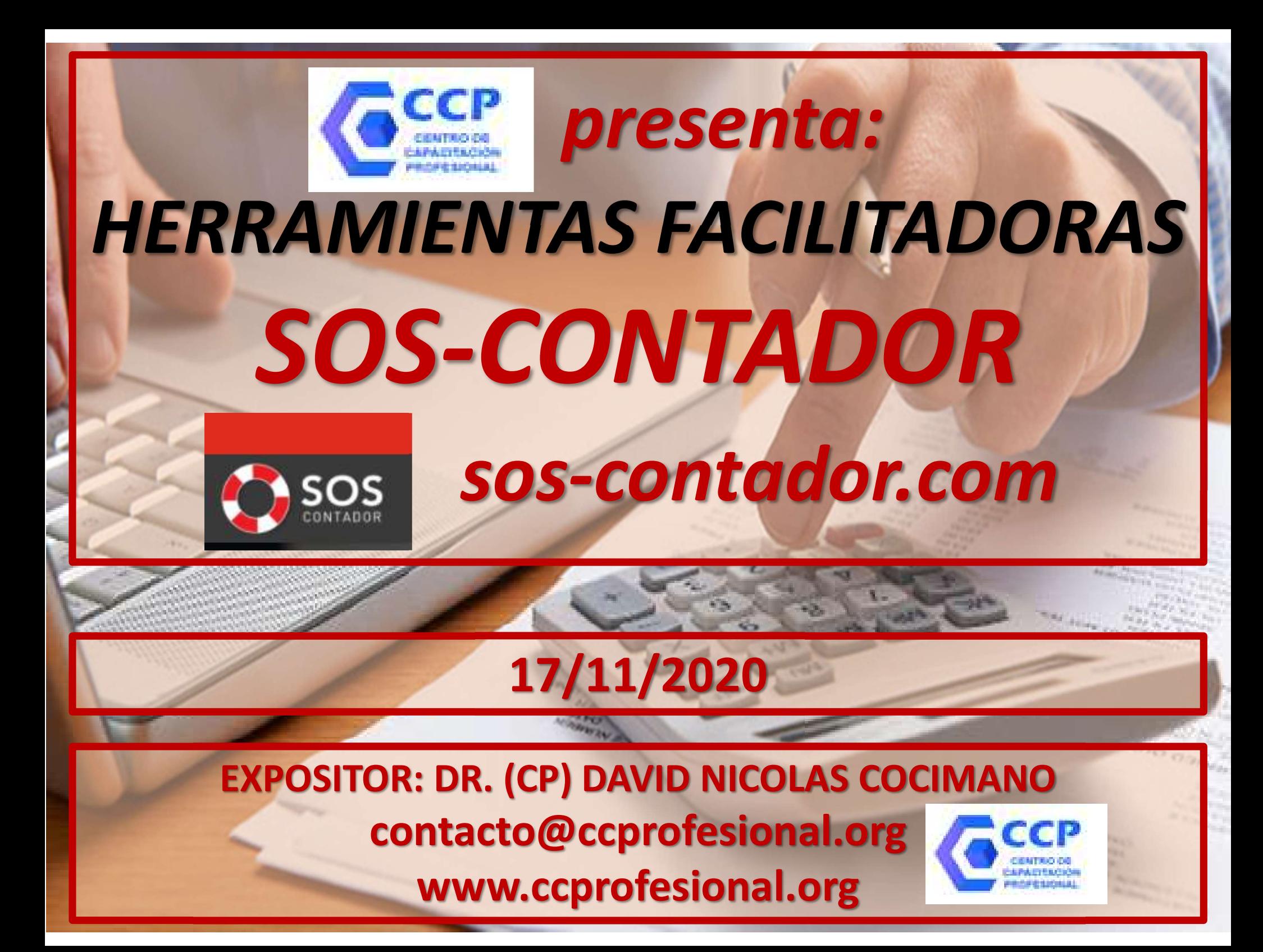

# HERRAMIENTAS FACILITADORAS SOS-CONTADOR

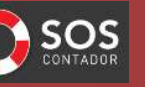

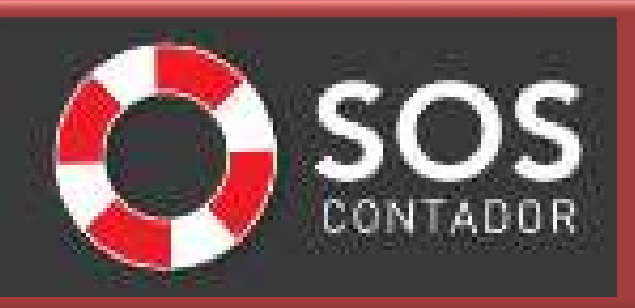

Repasamos aspectos claves de la Parametrización Inicial.

 Recordamos: Importación AUTOMÁTICA desde MIS COMPROBANTES.

Configuración de mensajes y correos electrónicos automáticos.

Aspectos a tener en cuenta para configurar clientes y proveedores.

 $\rightarrow$  Funciones de Importación: Extractos bancarios, clientes, → Recordamos: Importación AUTOMÁTICA desde MIS<br>
cOMPROBANTES.<br>
configuración de mensajes y correos electrónicos automáticos.<br>
Aspectos a tener en cuenta para configurar clientes y proveedores.<br>
→ Funciones de Importación: → Compartir base de datos para trabajar en equipo: Funciones y paso a paso.

## HERRAMIENTAS FACILITADORAS SOS-CONTADOR CCCP

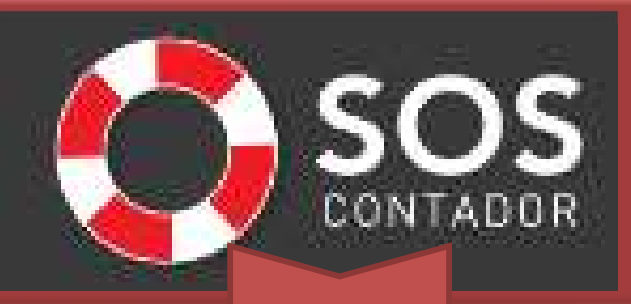

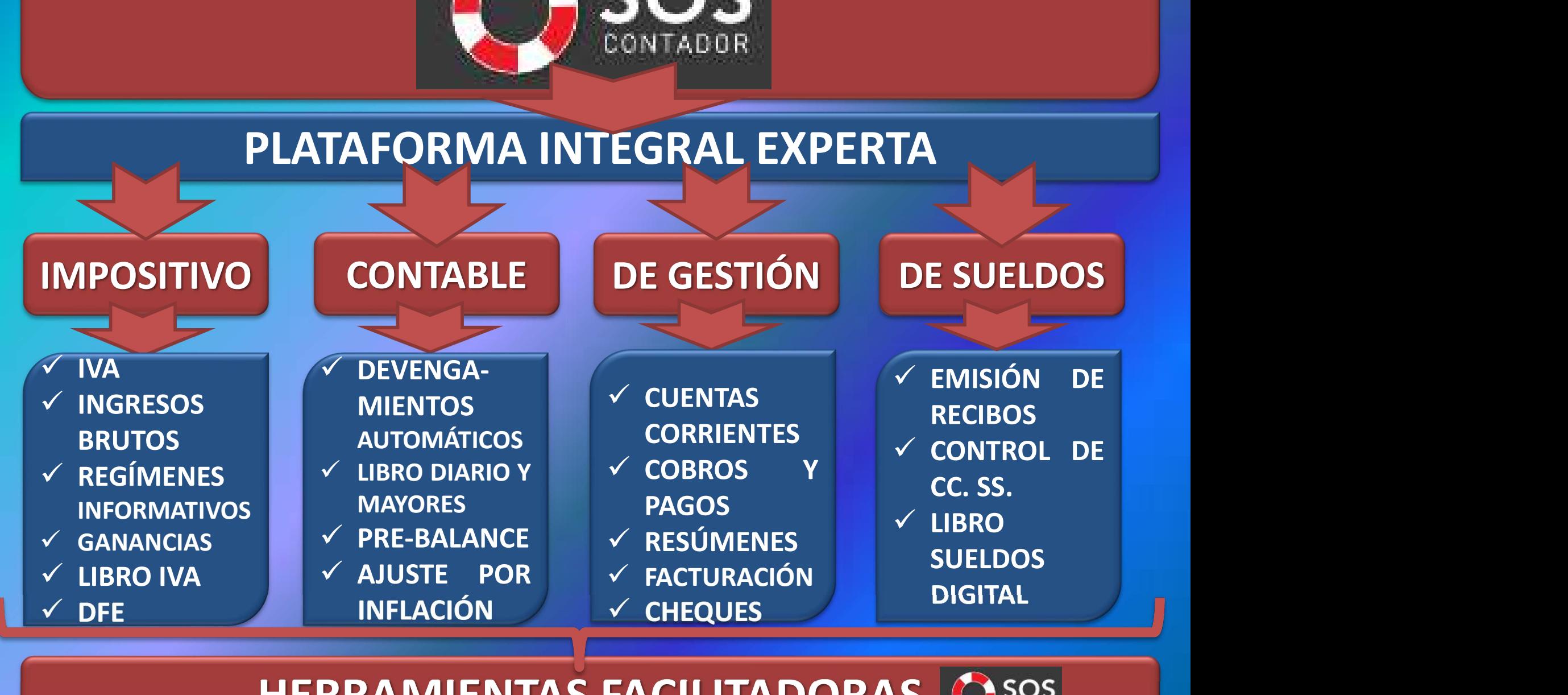

### HERRAMIENTAS FACILITADORAS

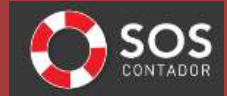

CCCP

# **GER HERRAMIENTAS FACILITADORAS SOS-CONTADOR Q SOS<br>HERRAMIENTAS FACILITADORAS DEL Q SOS**

DE FORMA MANUAL: Usando solamente el teclado.

CARGA **DATOS** (Comprobantes, resúmenes,

etc.)

 $\checkmark$  Importación de datos desde múltiples fuentes: Mis Comprobantes, Comprobantes en línea, Mis Retenciones, XLS y archivos TXT de casi todas las jurisdicciones IIBB.

DE TEMPO MisCompro 2 CITI 2 XLS 2 RCEL 2 MLibre 2 IVA Digital - CITI 2 Expo MisCompro 2 XLS

deducciones, volta volta de la proponda de la programar la importación de Mis V Importación de datos desde múltiples fuentes: Mis<br>
omprobantes, Comprobantes en línea, Mis Retenciones, XLS y<br>
archivos TXT de casi todas las jurisdicciones IIBB.<br> **ExpeMisCompro 2 CIT 2 XLS 2 RCEL 2 MLibre 2 IVA Digital** Comprobantes para que se realice automáticamente cada día y vos encuentres los datos de tus clientes ya cargados al arrancar tu jornada.

**Activar AutoImpo** 

CCCP

# **GER HERRAMIENTAS FACILITADORAS SOS-CONTADOR Q SOS<br>HERRAMIENTAS FACILITADORAS DEL Q SOS**

### SOS Contador te presenta:

LIQUIDA-CIONES AL **INSTANTE** 

 $\checkmark$  Formulario 2002 IVA,  $\checkmark$  SIAP Compras Ventas (ex CITI),  $\checkmark$  Libro IVA Digital,  $\checkmark$  Libro Sueldos Digital,  $\checkmark$  CM03 y CM05,  $\checkmark$  Archivos xls para el Programa ATP, Tal como los necesitas para agilizar tus presentaciones.

**Asistentes AFIP** 

Contabilidad

 $\checkmark$  SOS Contador cuenta con la automatización del Ajuste Por Inflación Contable y Ajuste por Inflación Impositivo  $\checkmark$  Asientos contables manuales y semiautomáticos.  $\checkmark$  Devengamientos automáticos.  $\checkmark$  Mayores, Sumas y Saldos y Balance.

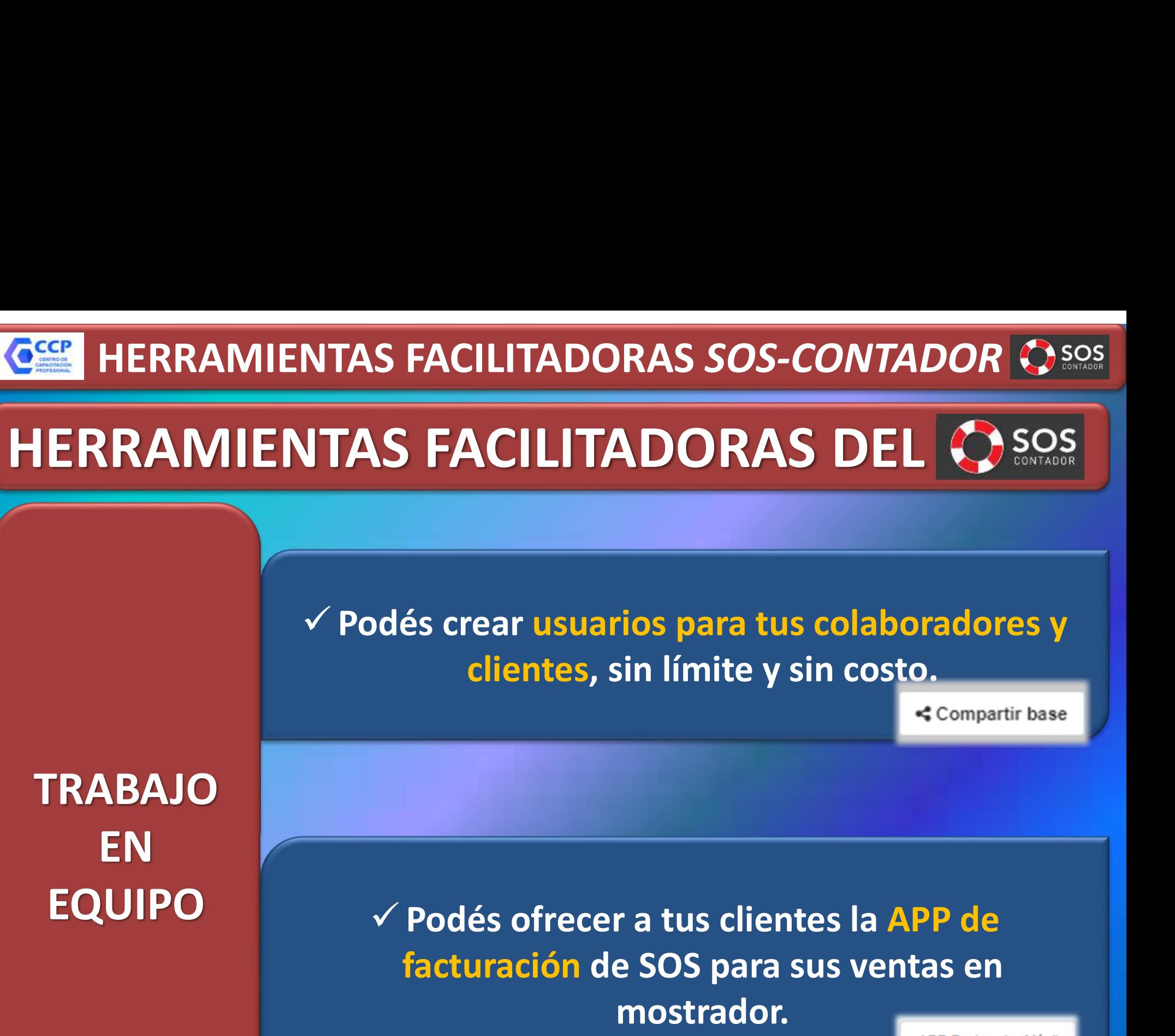

facturación de SOS para sus ventas en mostrador.

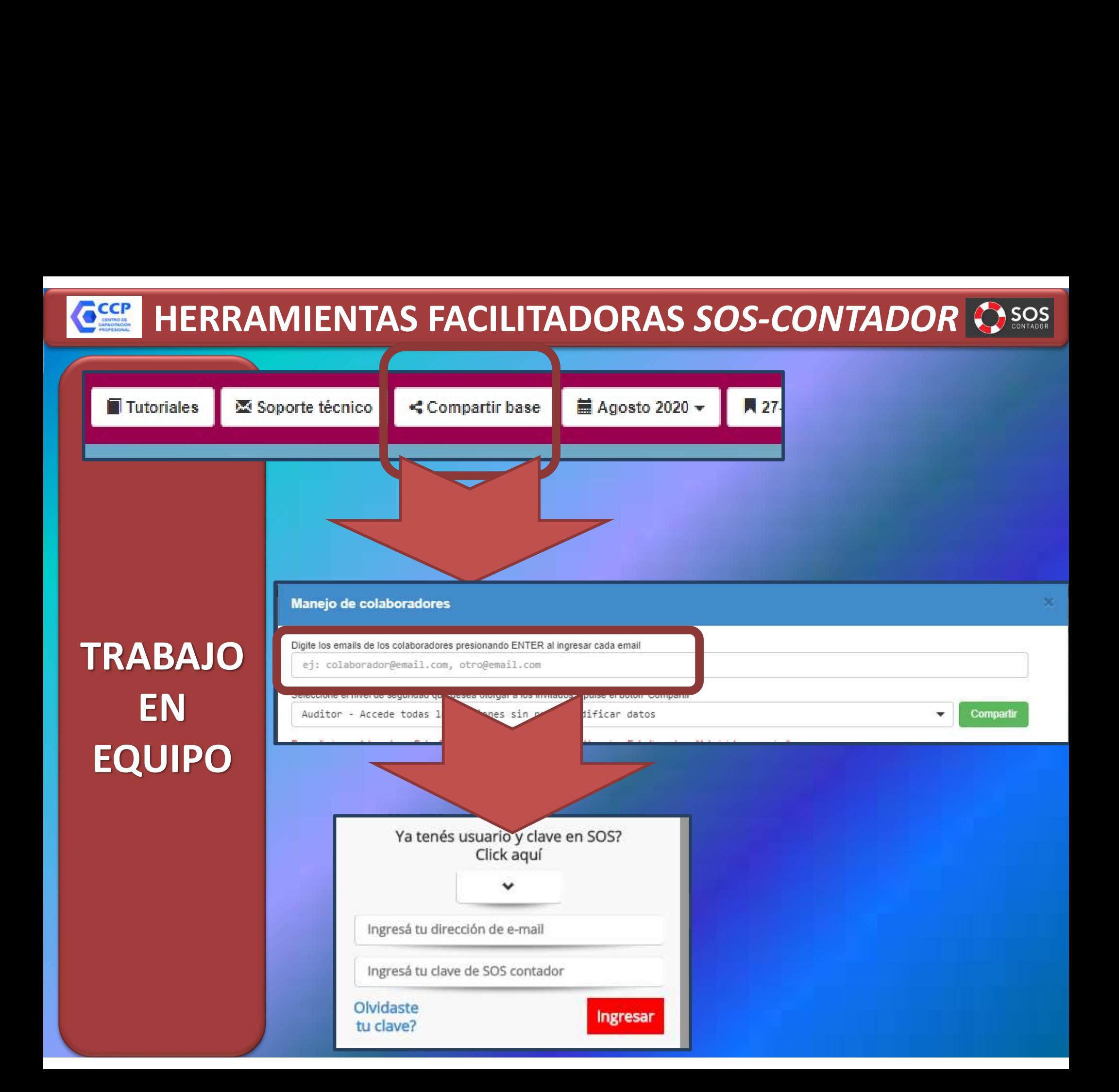

# **HERRAMIENTAS FACILITADORAS SOS-CONTADOR SESSENTADORES EN EN ELECTORAS AREAS EN CUENTA:**

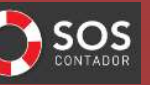

### ASPECTOS A TENER EN CUENTA:

<Compartir base

TRABAJO EN EQUIPO

 Cada base tiene un «dueño» o «creador», normalmente el titular del estudio. NTAS FACILITADORAS SOS-CONTADOR<br>
SOS<br>
ASPECTOS A TENER EN CUENTA:<br>
∠ Cada base tiene un «dueño» o «creador»,<br>
normalmente el titular del estudio.<br>
∠ Ese «dueño» puede crear otros usuarios, utilizando el botón «compartir b botón «compartir base». Así otorgará a colaboradores, clientes o colegas la posibilidad de acceder simultáneamente a las bases que decida compartir, manteniendo siempre el control sobre los usuarios y permisos otorgados. √ Sólo el «dueño» de una CUIT puede compartir sus bases. Ese «dueño» puede crear otros usuarios, utilizando el<br>
botón «compartir base».<br>  $\checkmark$  Así otorgará a colaboradores, clientes o colegas la<br>
posibilidad de acceder simultáneamente a las bases<br>
que decida compartir, mantenie

 $\checkmark$  Los datos de Facturación, Administración de usuarios y configurar usuario y estudio) sólo serán visibles para el usuario Premium, y no para sus invitados que sólo lidad de acceder simultáneamente a las bases<br>
ida compartir, manteniendo siempre el control<br>
obre los usuarios y permisos otorgados.<br>
El «dueño» de una CUIT puede compartir sus<br>
bases.<br>
so de Facturación, Administración de

## HERRAMIENTAS FACILITADORAS SOS-CONTADOR<sup>S</sup>SOS CCCP

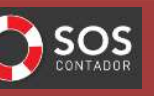

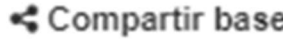

### Full - Todos los permisos disponibles<br>Auditor - Accede todas las opciones sin poder modificar datos<br>Cliente - Accede a la APP y a SOS menú Inicio y Gestión **PERMISOS**<br> **PERMISOS** APP - Sólo accede a la APP<br>
Extra Full - TODOS los permisos para TODAS mis bases, ACTUALES Y FUTURAS

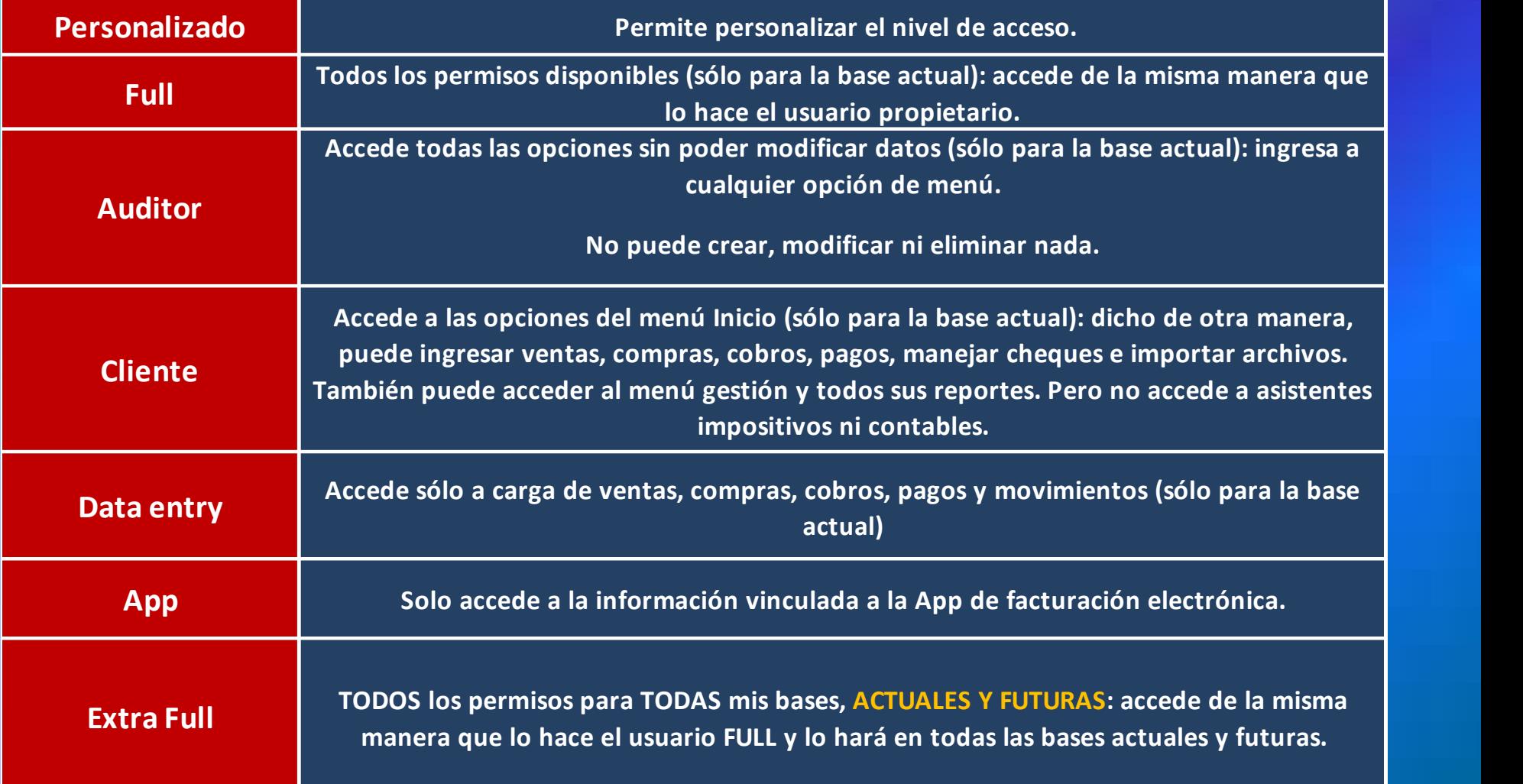

### CCCP

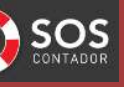

### HERRAMIENTAS FACILITADORAS SOS-CONTADOR<sup>I</sup>O SOS<br>E Compartir base TIPO DE Seleccione el nivel de seguridad que desea otorgar a los invitados y pulse el botón 'Compartir'<br>Personalizado - Perfil personalizado Comparti  $\overline{\phantom{a}}$ **PERMISOS** Para eliminar colaboradores Extra Full, ingresar a Inicio - Configurar Usuario y Estudio, solapa "Administrar usuarios" Colaborador Permisos ۰ contacto@ccprofesional.org (INVITAR) Personalizado - Perfil personalizado ۰ â Ajuste de permisos para <contacto@ccprofesional.org> Seleccione aquí el para copiar los datos en la plantilla debajo Perfil v ó el Usuario -Permiso Operación Ø Contabilidad Cuentas contables Ingresar al módulo П Cuentas contables Alta/Modificar  $\Box$ Cuentas contables Fliminar ⊓ Generador de asientos de cierre, refundición y apertura Ingresar al módulo □ Generador de asientos de cierre, refundición y apertura Realizar asientos ⊓ Libro diario Ingresar al módulo ⊓ Mayor Ingresar al módulo ∩ Sumas y saldos Ingresar al módulo  $\Box$ Cancelar **Confirmar**

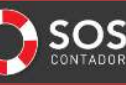

## ESSA HERRAMIENTAS FACILITADORAS SOS-CONTADOR EXCILITADORAS SOS-CONTADO<br>
a propiedad de mi base de da<br>
otro contador?<br>
Exporte técnico

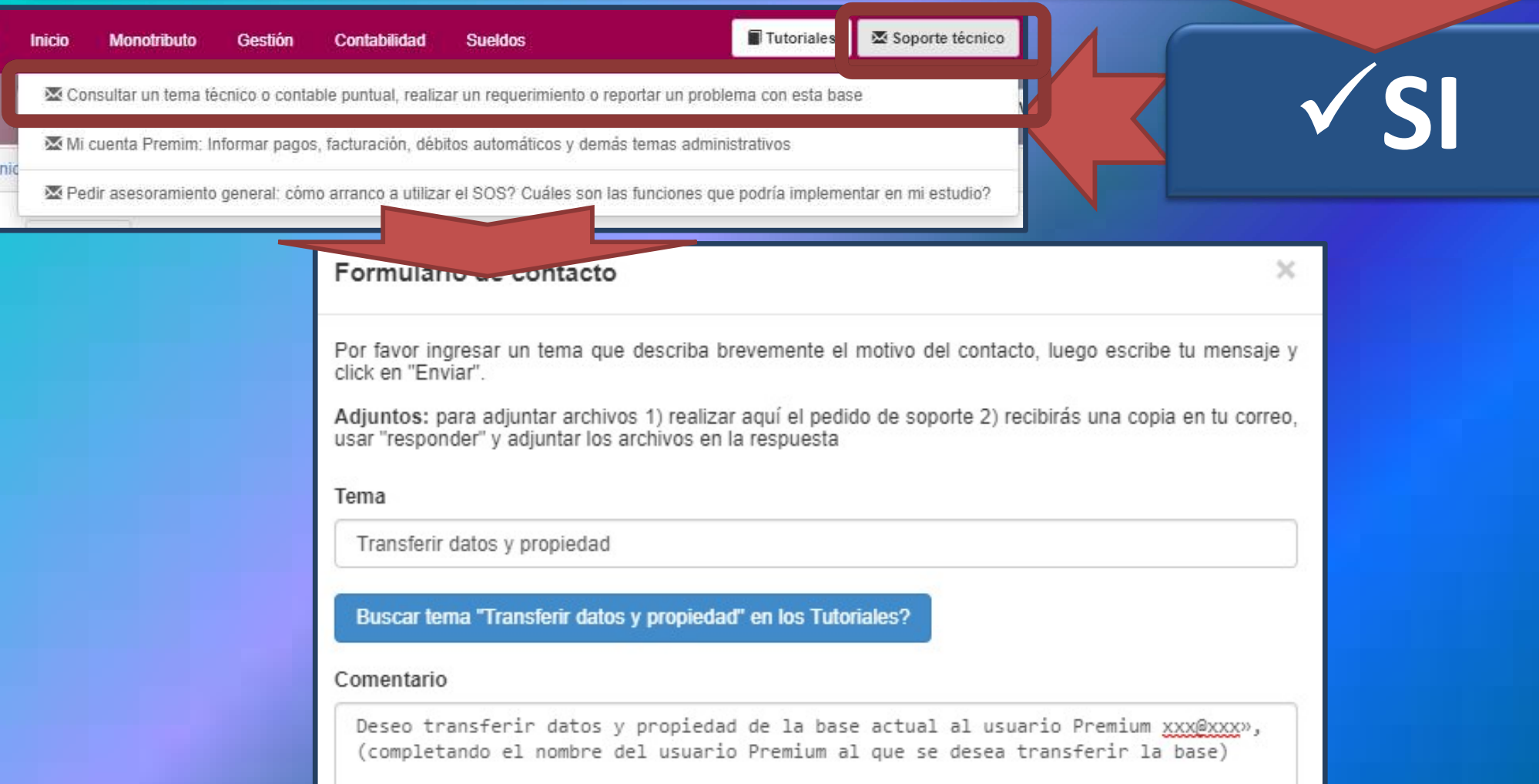

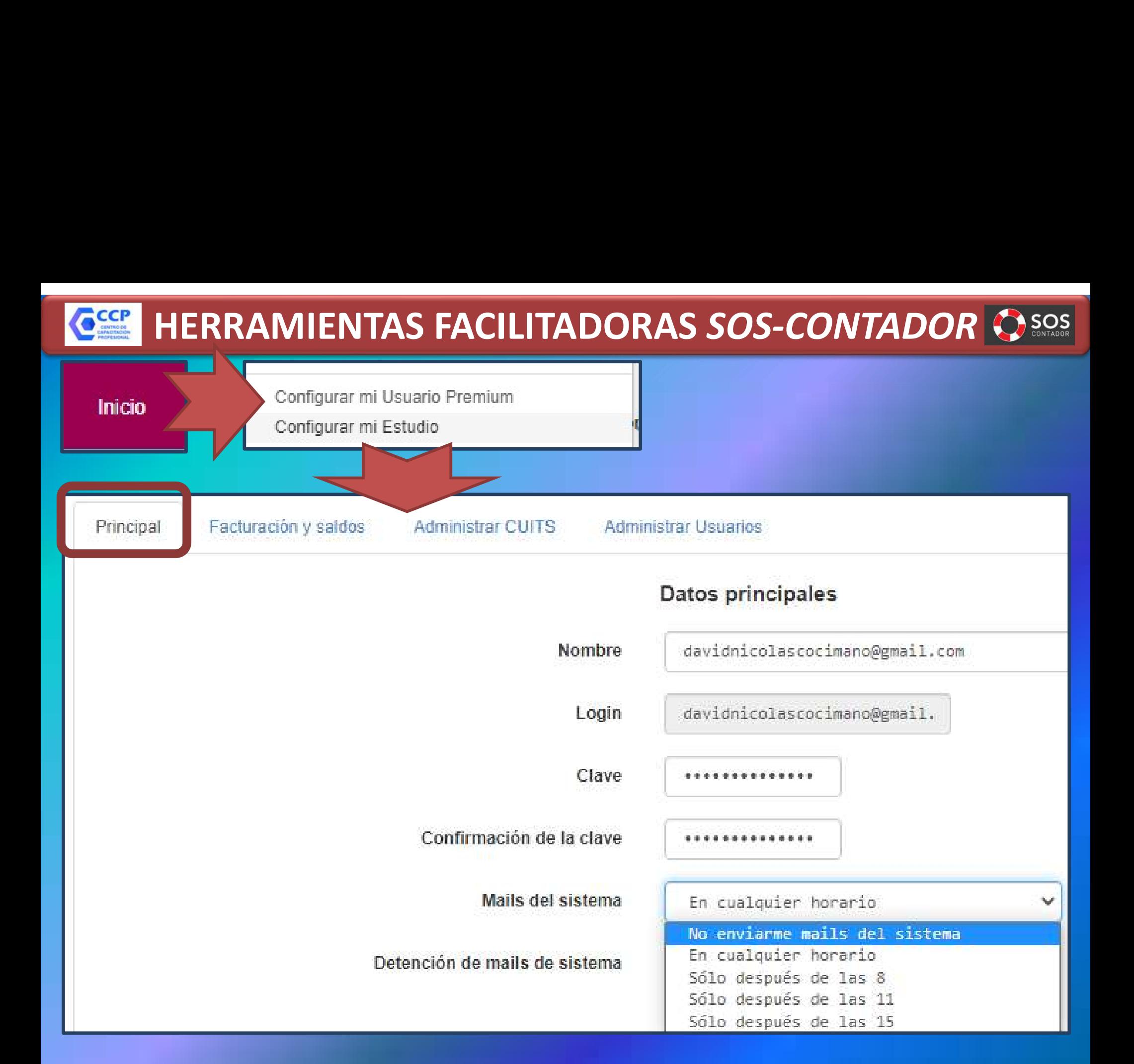

### CCCP

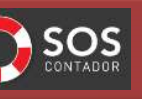

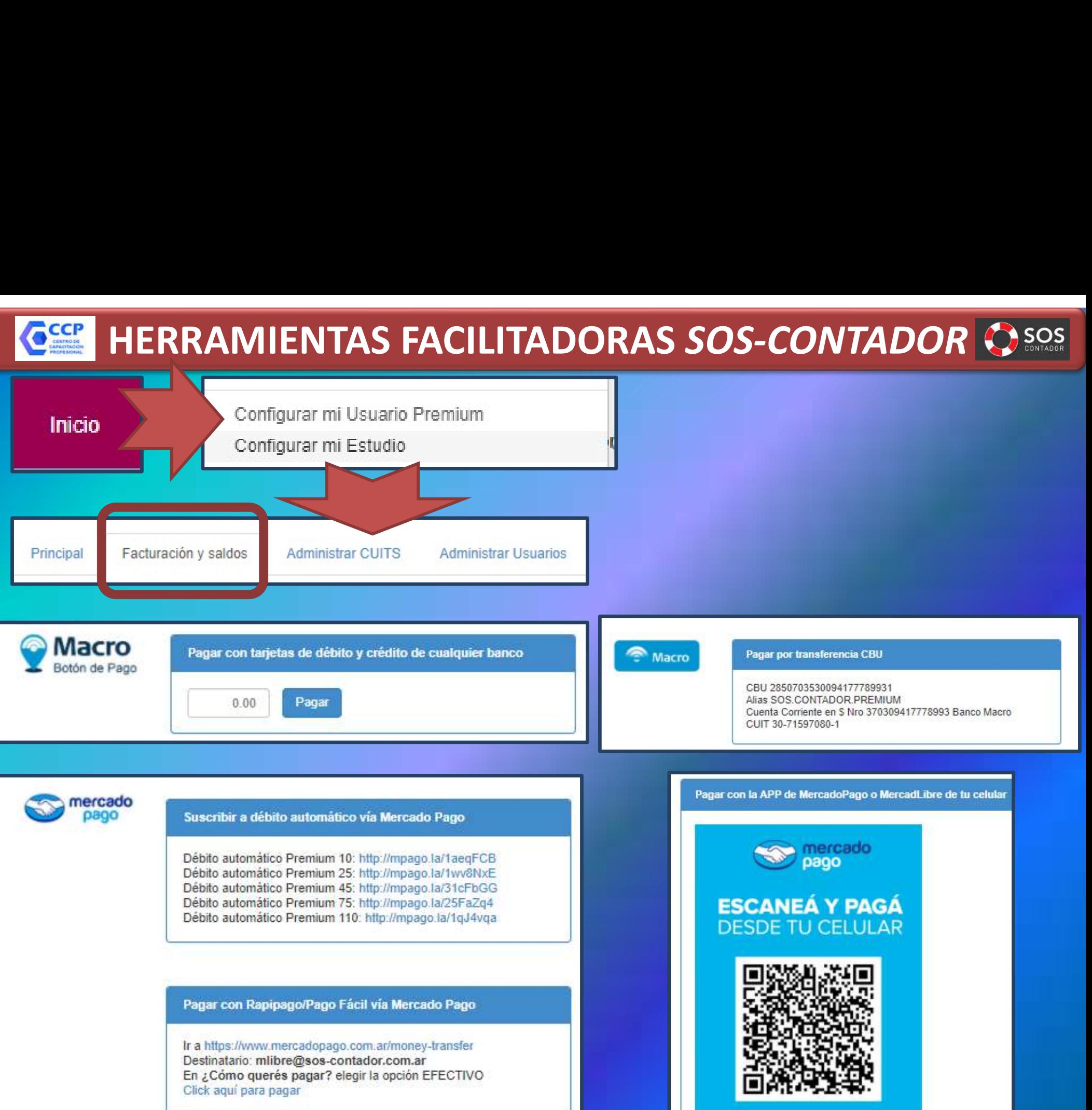

### **HERRAMIENTAS FACILITADORAS SOS-CONTADOR a**ccP Inicio Inicio / Configuración del usuario Facturación y saldos Administrar CUITS Principal **Administrar Usuarios** Configuración de CUITS y colaboradores Cbtes. CUIT Razón Social Nombre corto Propietario Cbtes. Opc. ۸ **Totales** 859 YO  $20 \theta$ л  $20 -$ 1429 YO 33  $30 -$ 1699 YO  $6$

pany S.A.

551

289

695

YO

YO

Invitado por: est

23

50

 $\theta$ 

 $\overline{3}$ 

ail.com

1

Anterior

 $\overline{2}$ 

 $\bullet$ 

Siguiente

 $27 -$ 

 $27 -$ 

 $33-$ 

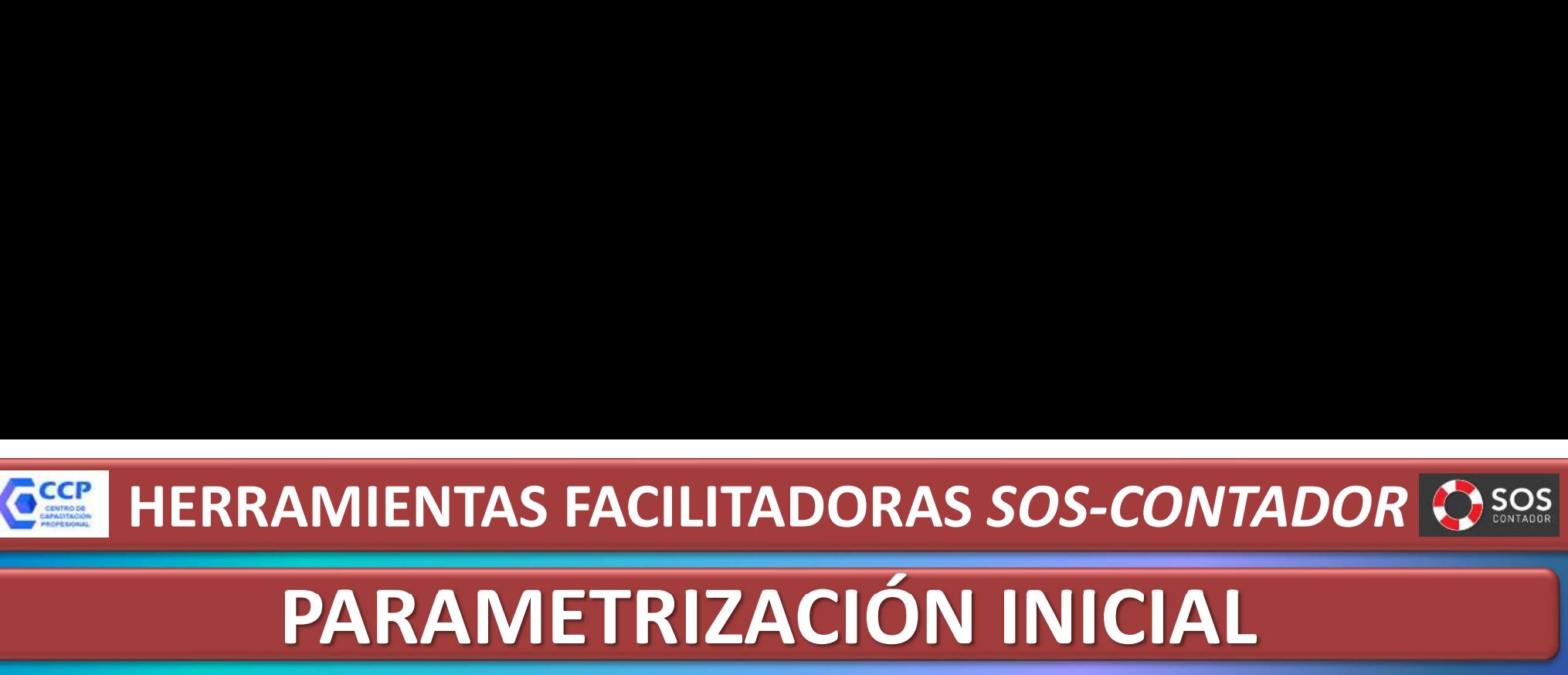

### PARAMETRIZACIÓN INICIAL

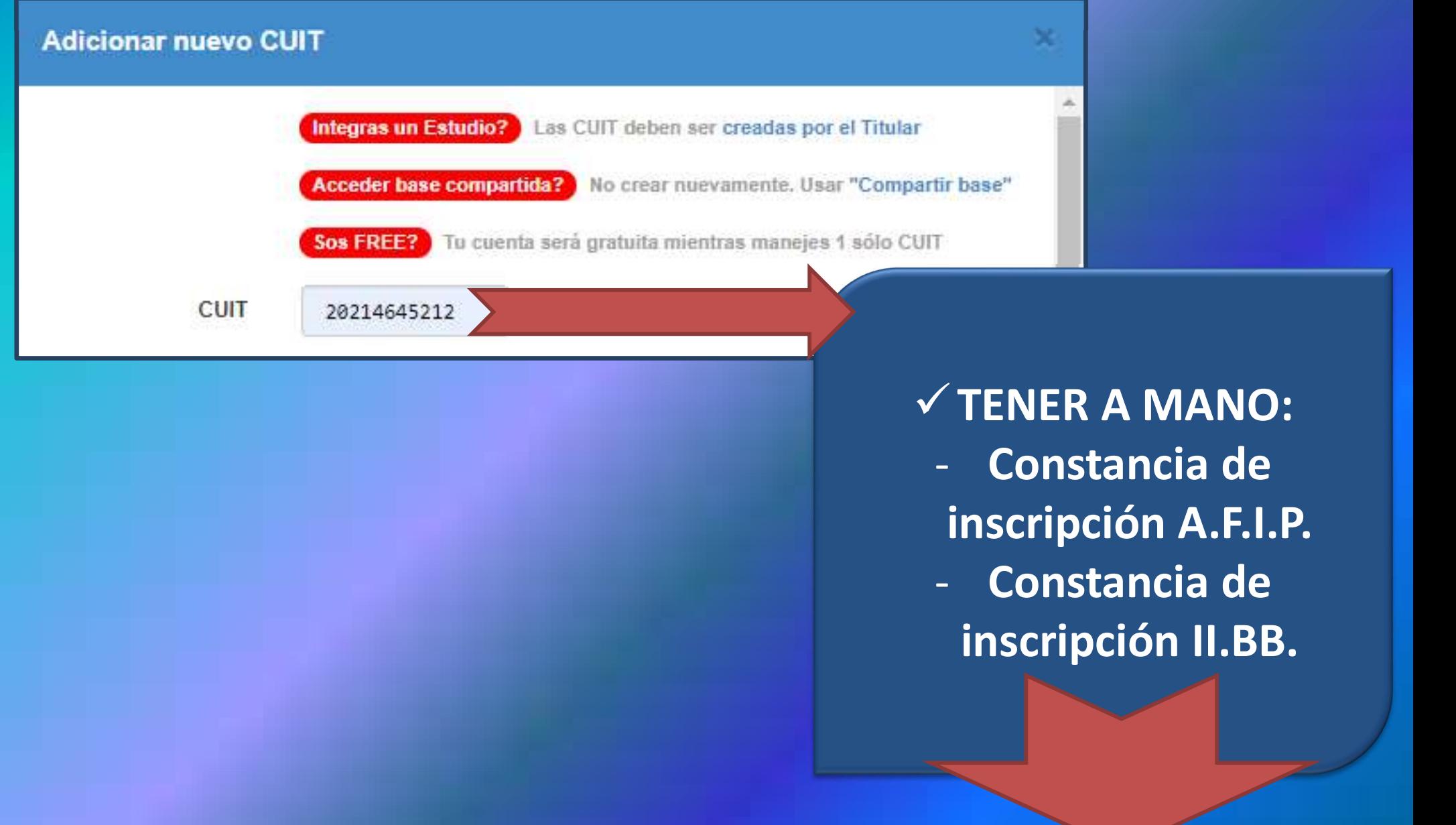

## PARAMETRIZACIÓN INICIAL HERRAMIENTAS FACILITADORAS SOS-CONTADOR<br>PARAMETRIZACIÓN INICIAL

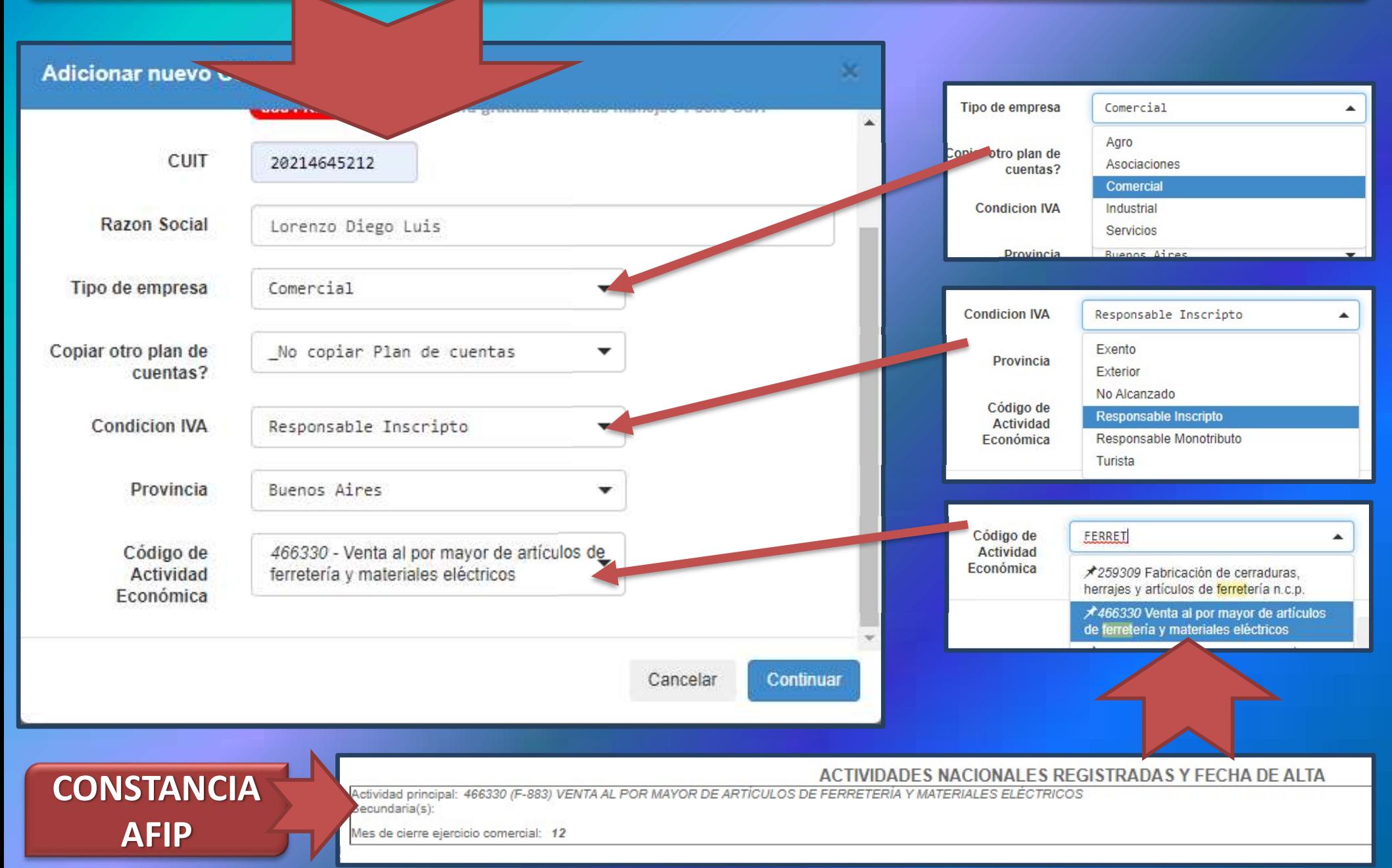

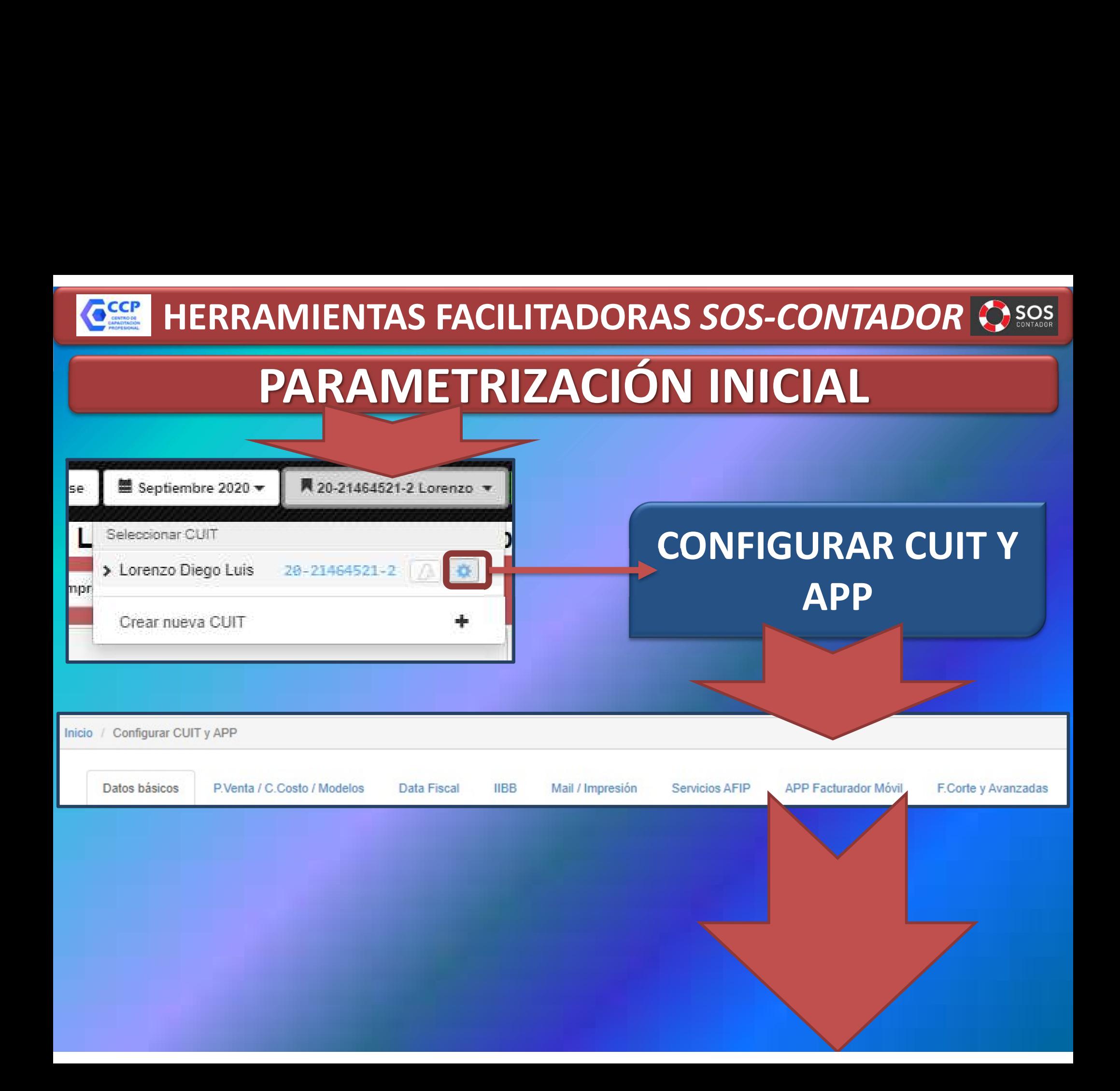

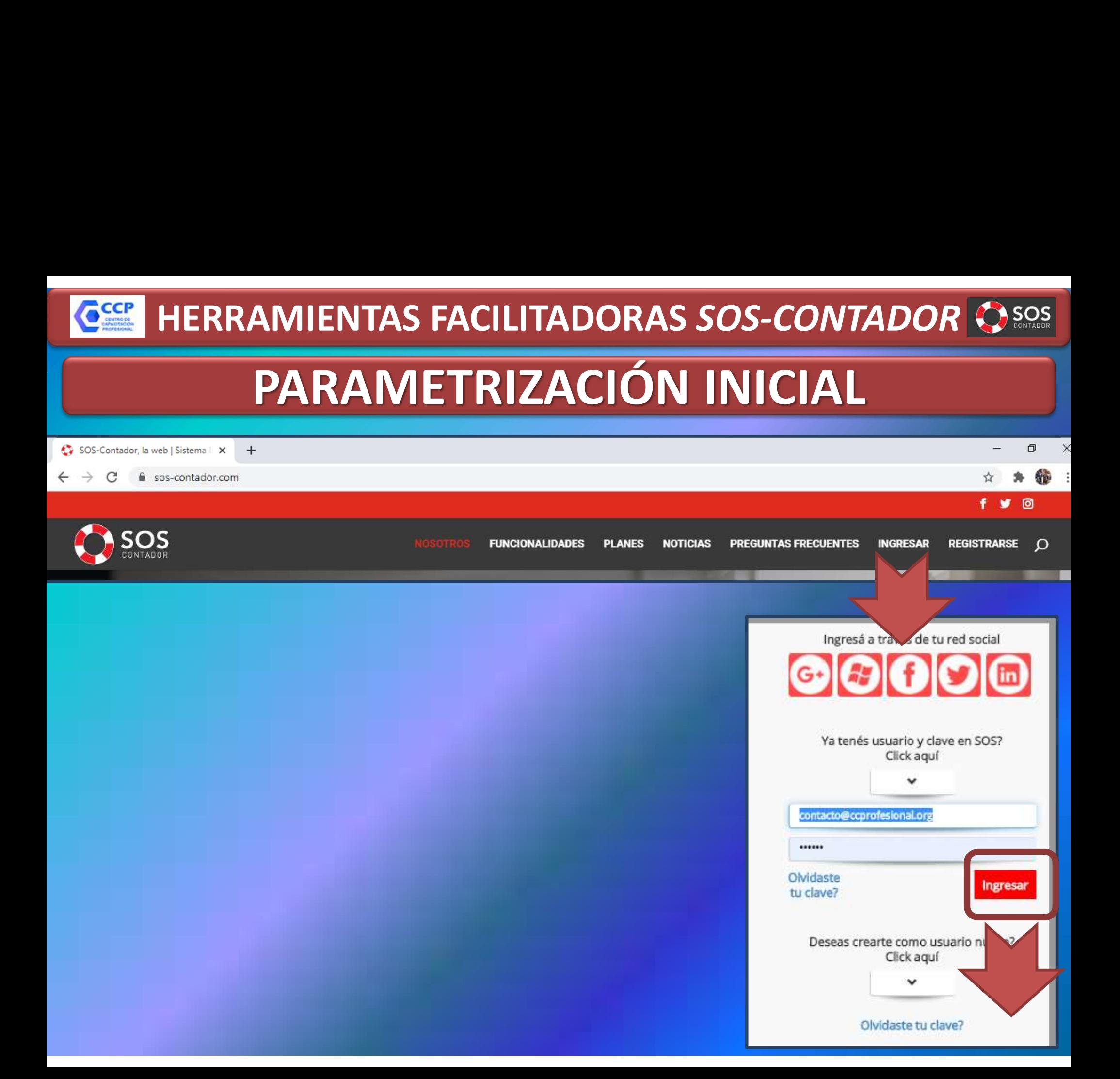

HERRAMIENTAS FACILITADORAS SOS-CONTADOR<sup>IOS</sup> CCCP

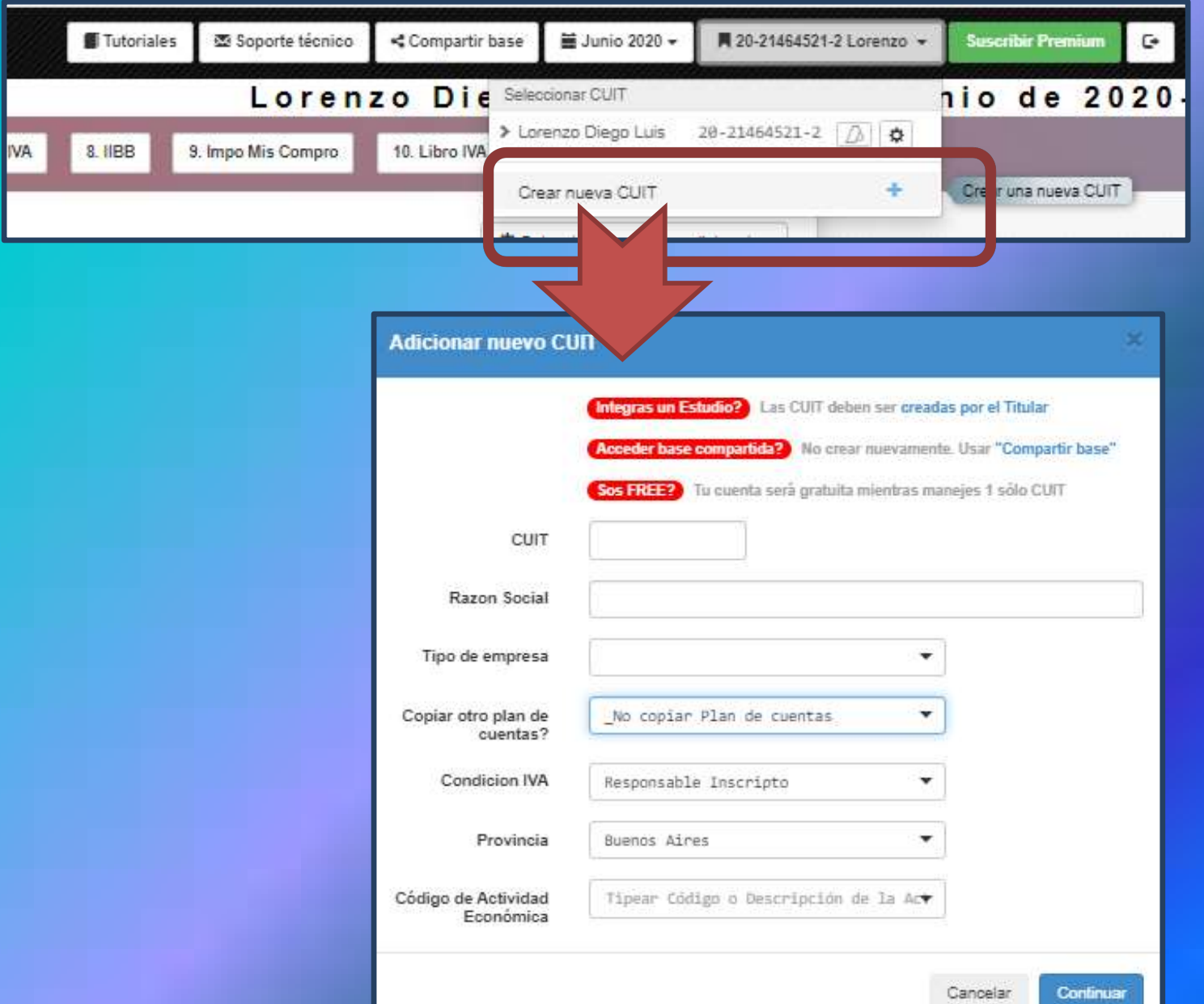

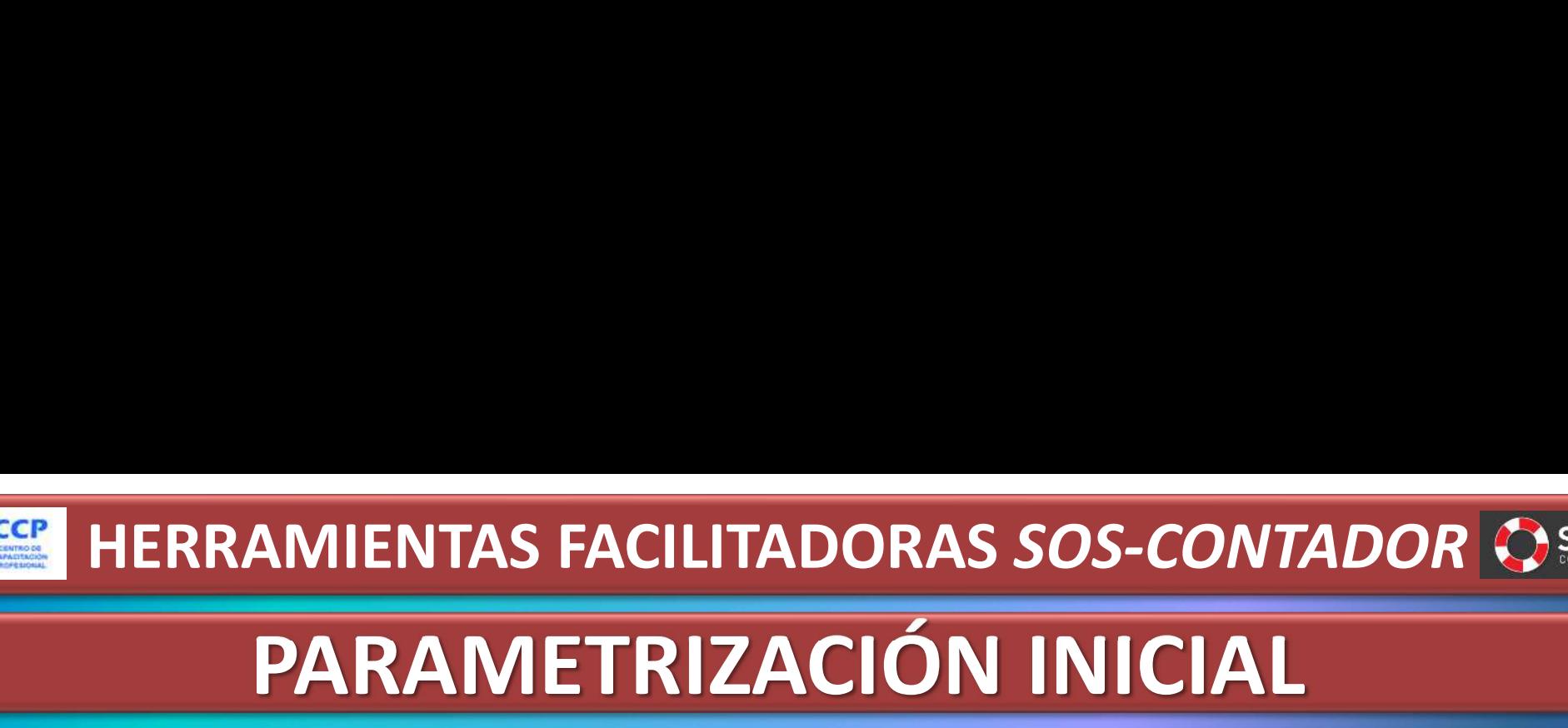

### PARAMETRIZACIÓN INICIAL

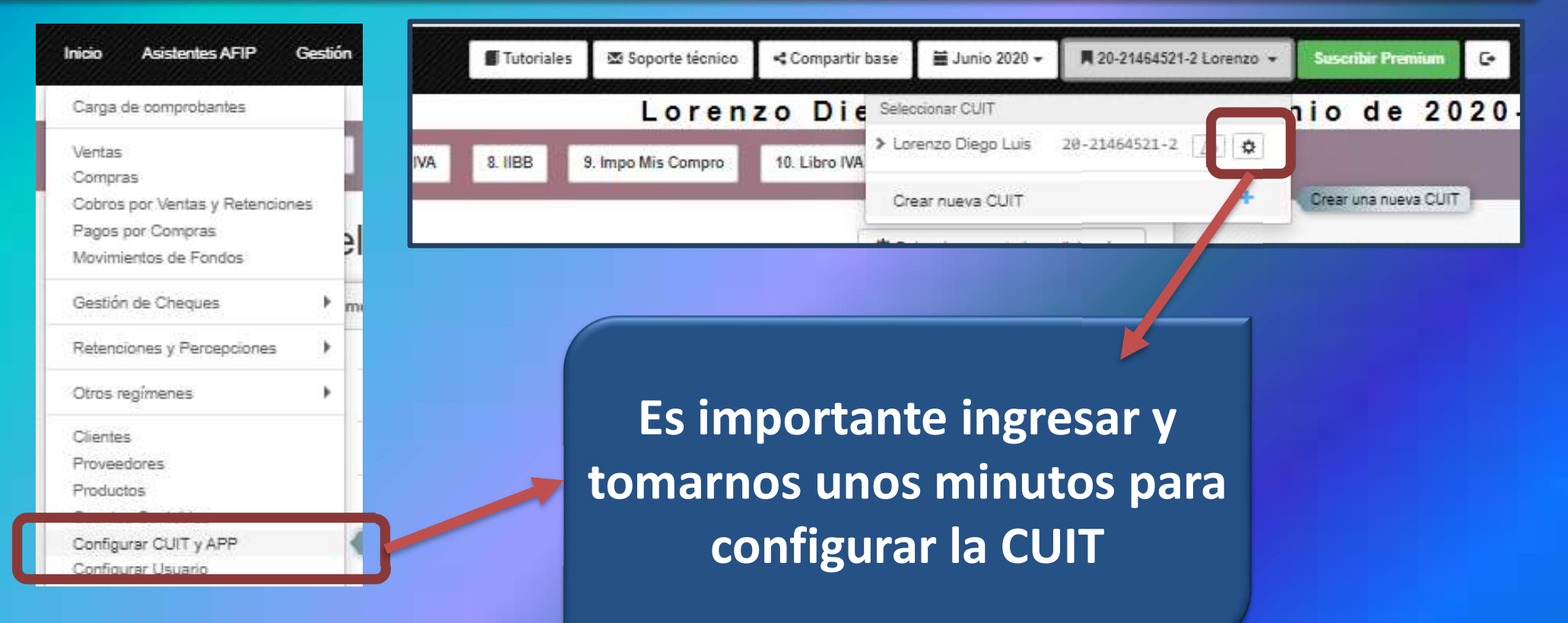

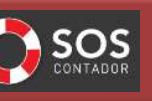

# HERRAMIENTAS FACILITADORAS SOS-CONTADOR<sup>IOS</sup>

CCCP

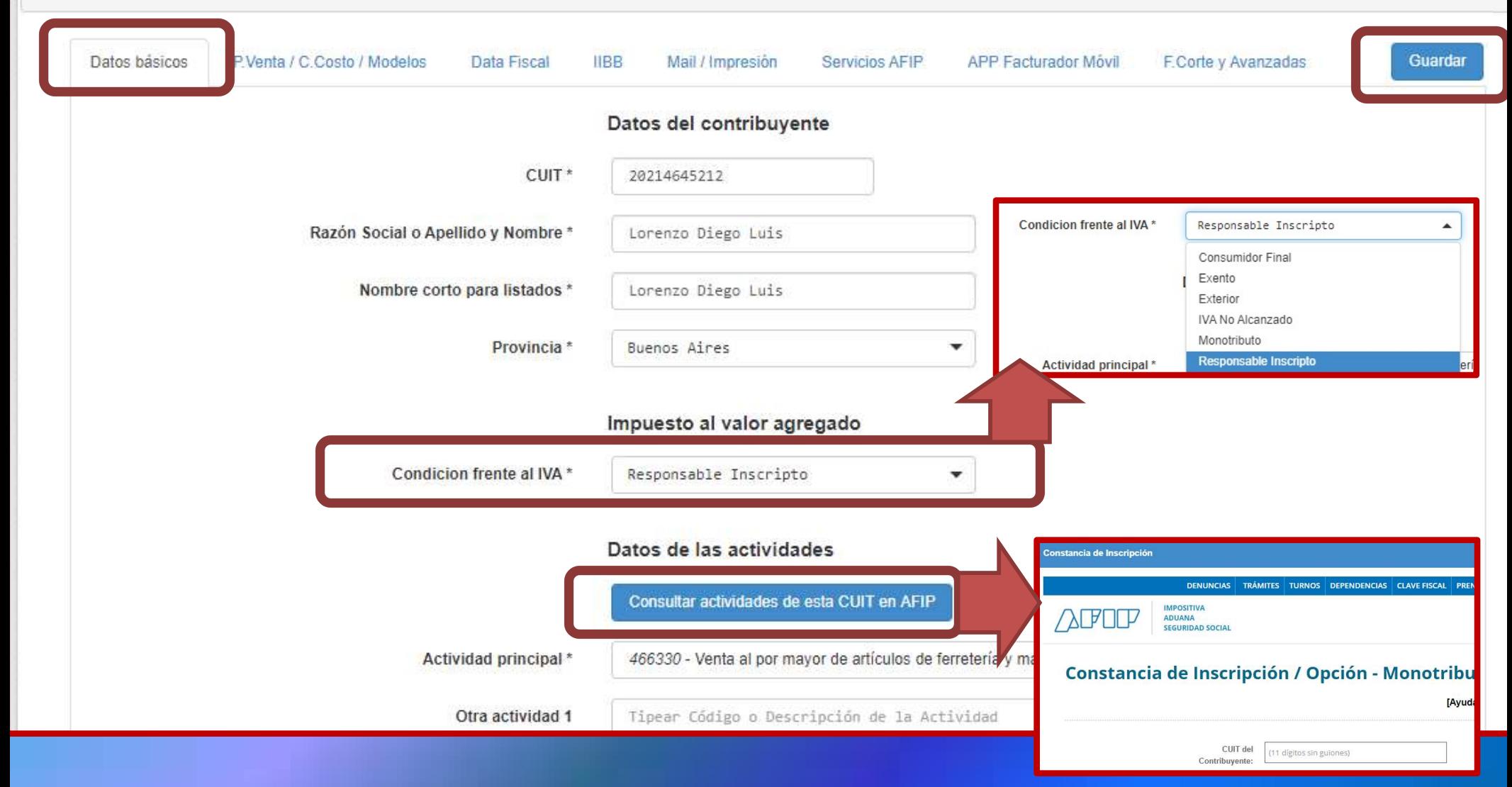

CCCP

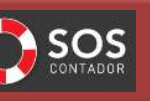

# HERRAMIENTAS FACILITADORAS SOS-CONTADOR<sup>IOS</sup>

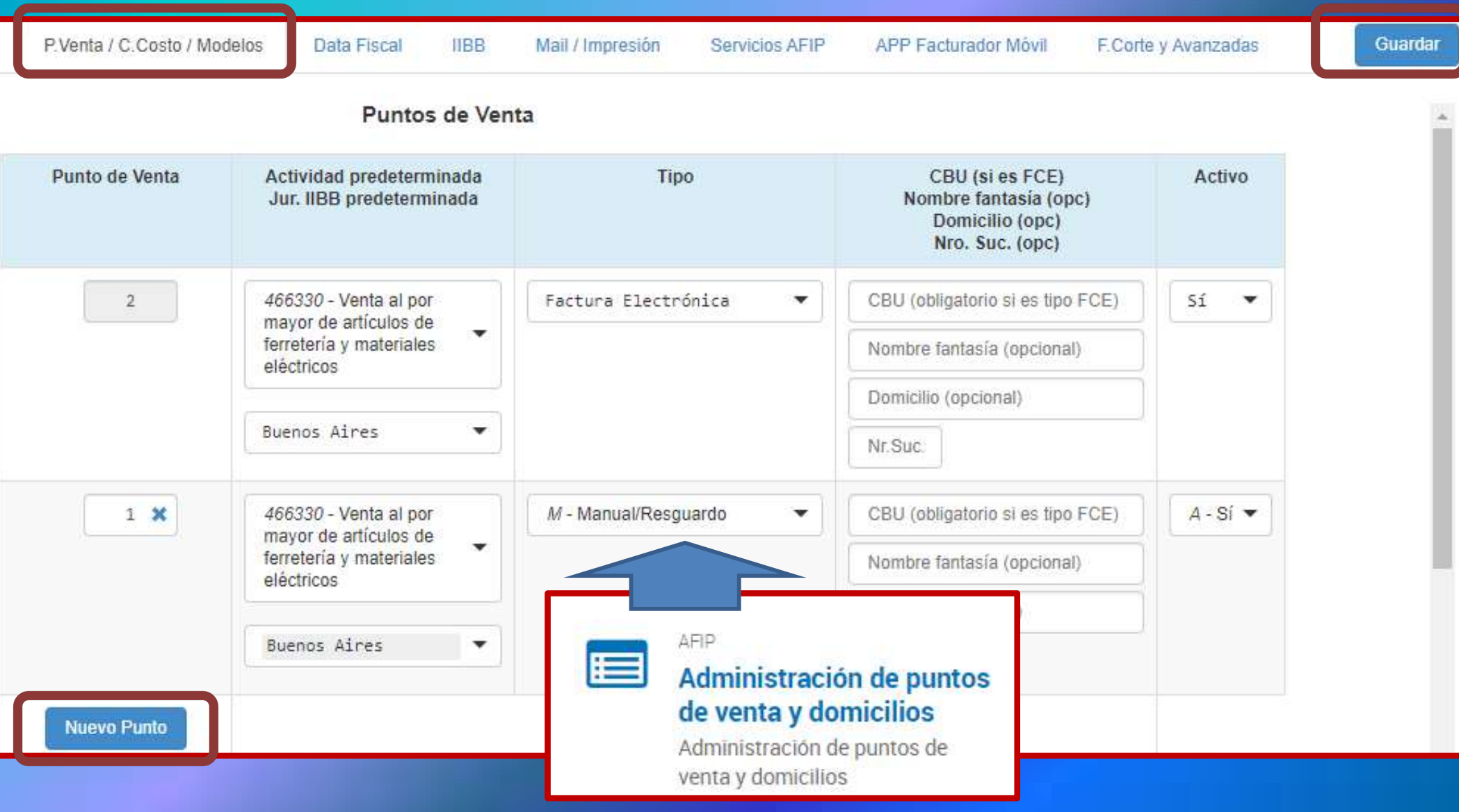

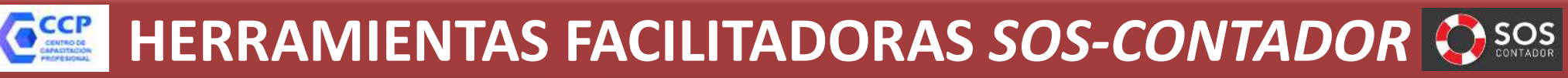

### PARAMETRIZACIÓN INICIAL

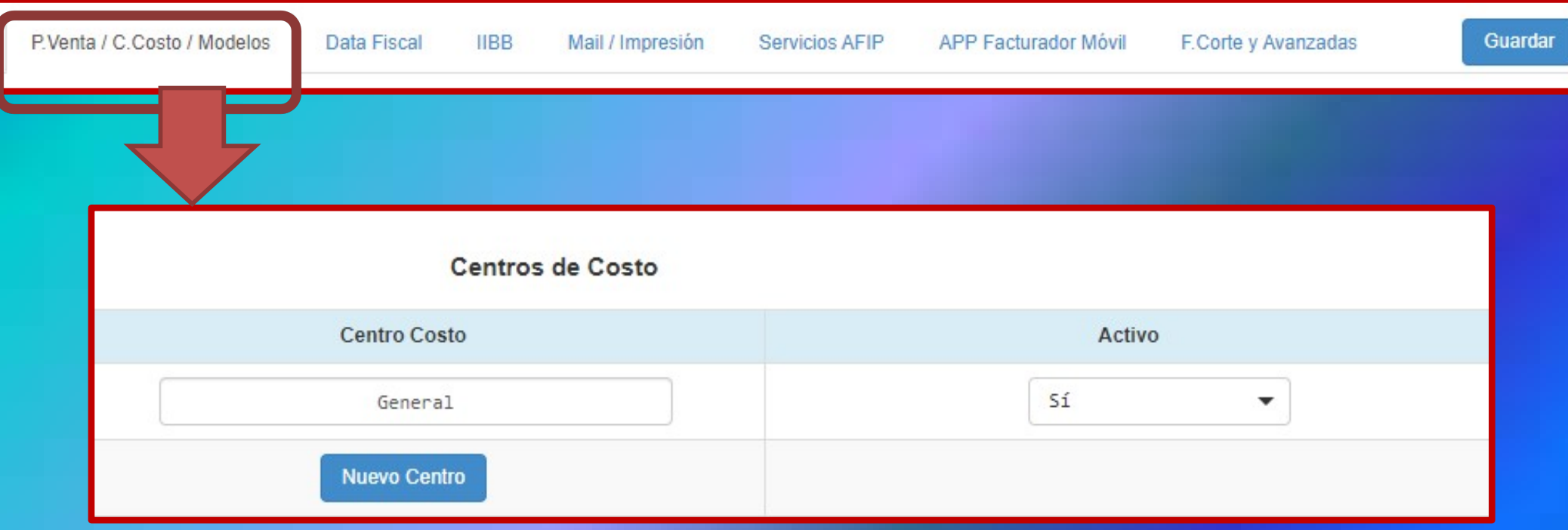

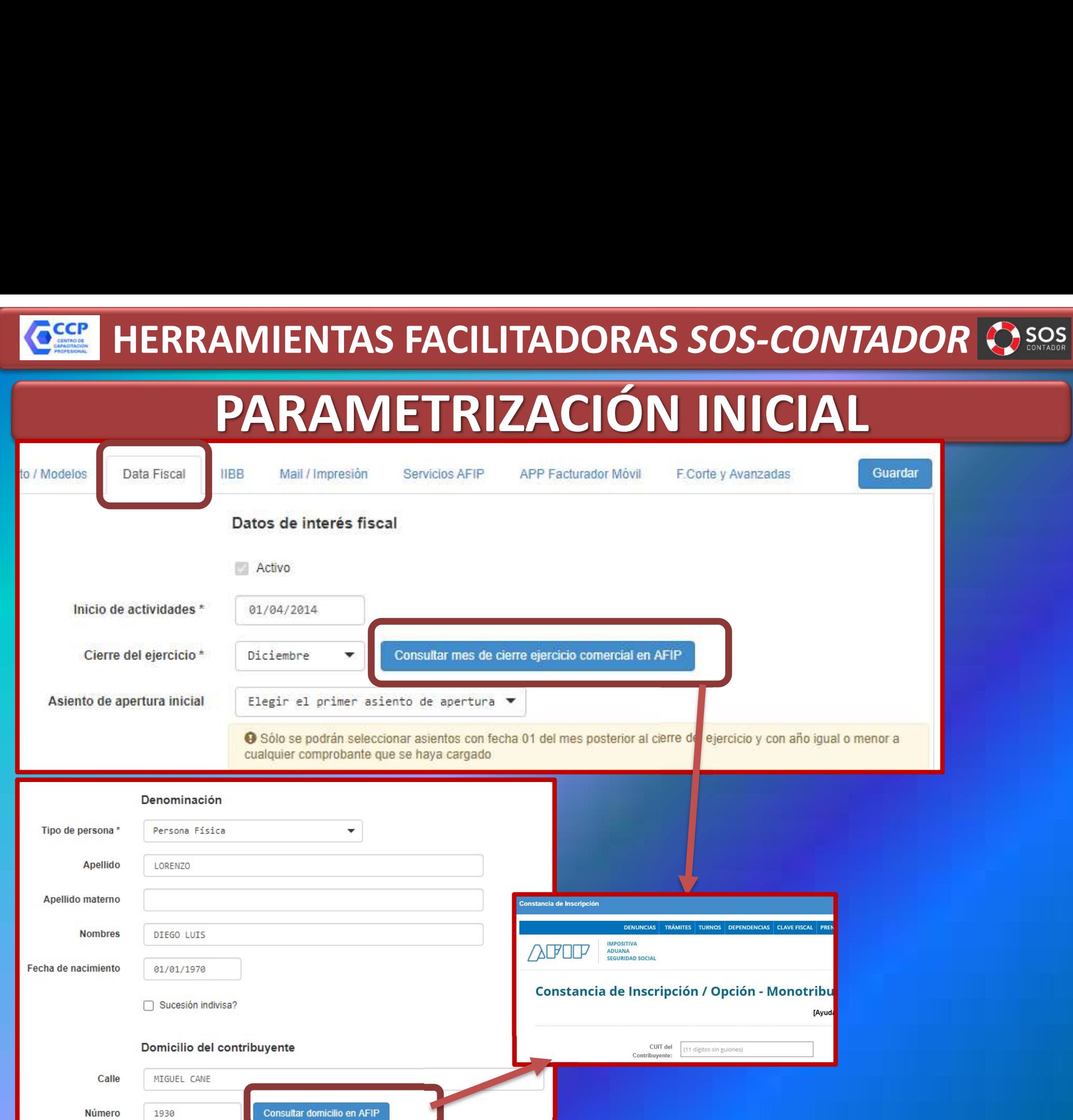

C<sub>cc</sub>

## PARAMETRIZACIÓN INICIAL HERRAMIENTAS FACILITADORAS SOS-CONTADOR<br>PARAMETRIZACIÓN INICIAL

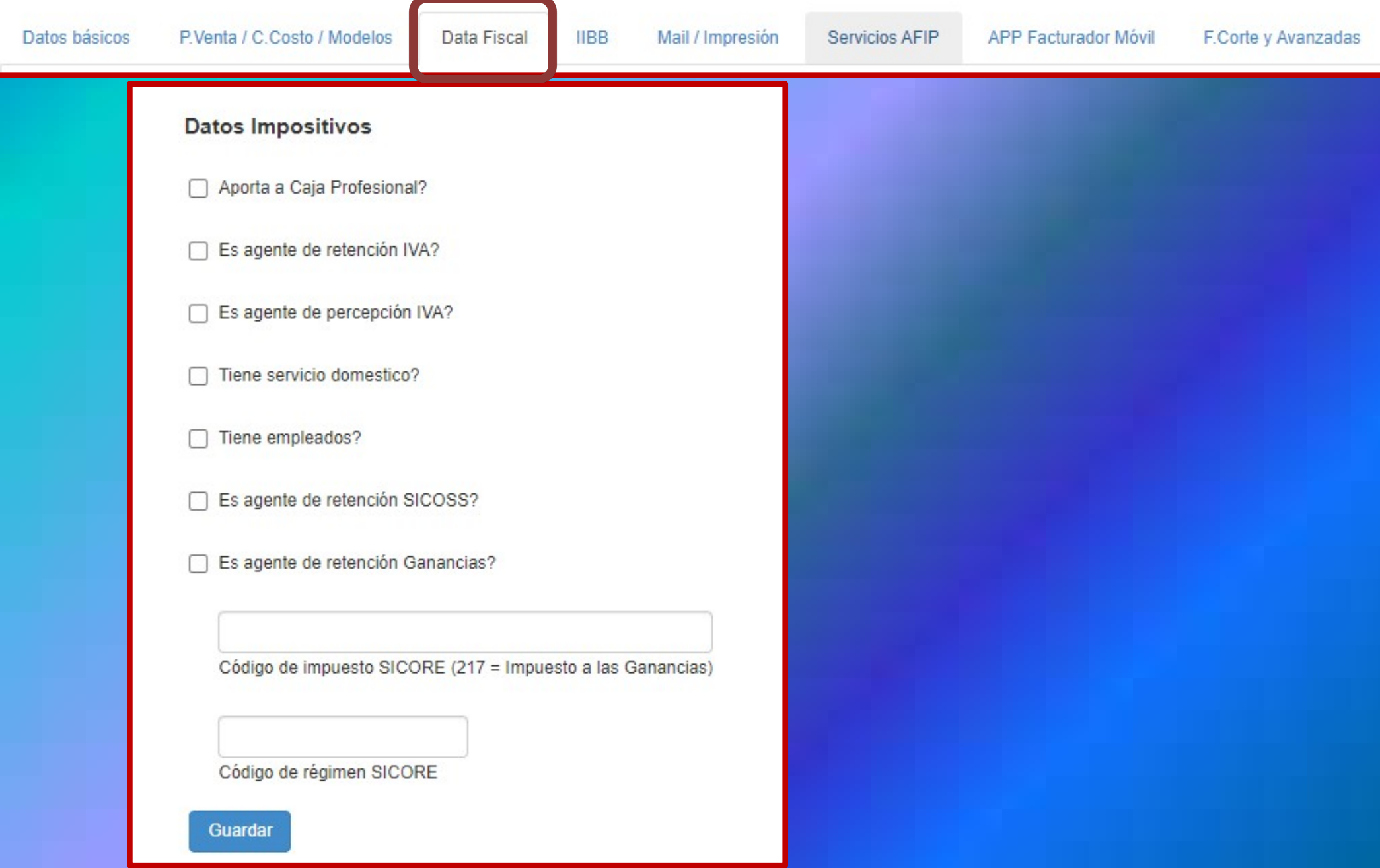

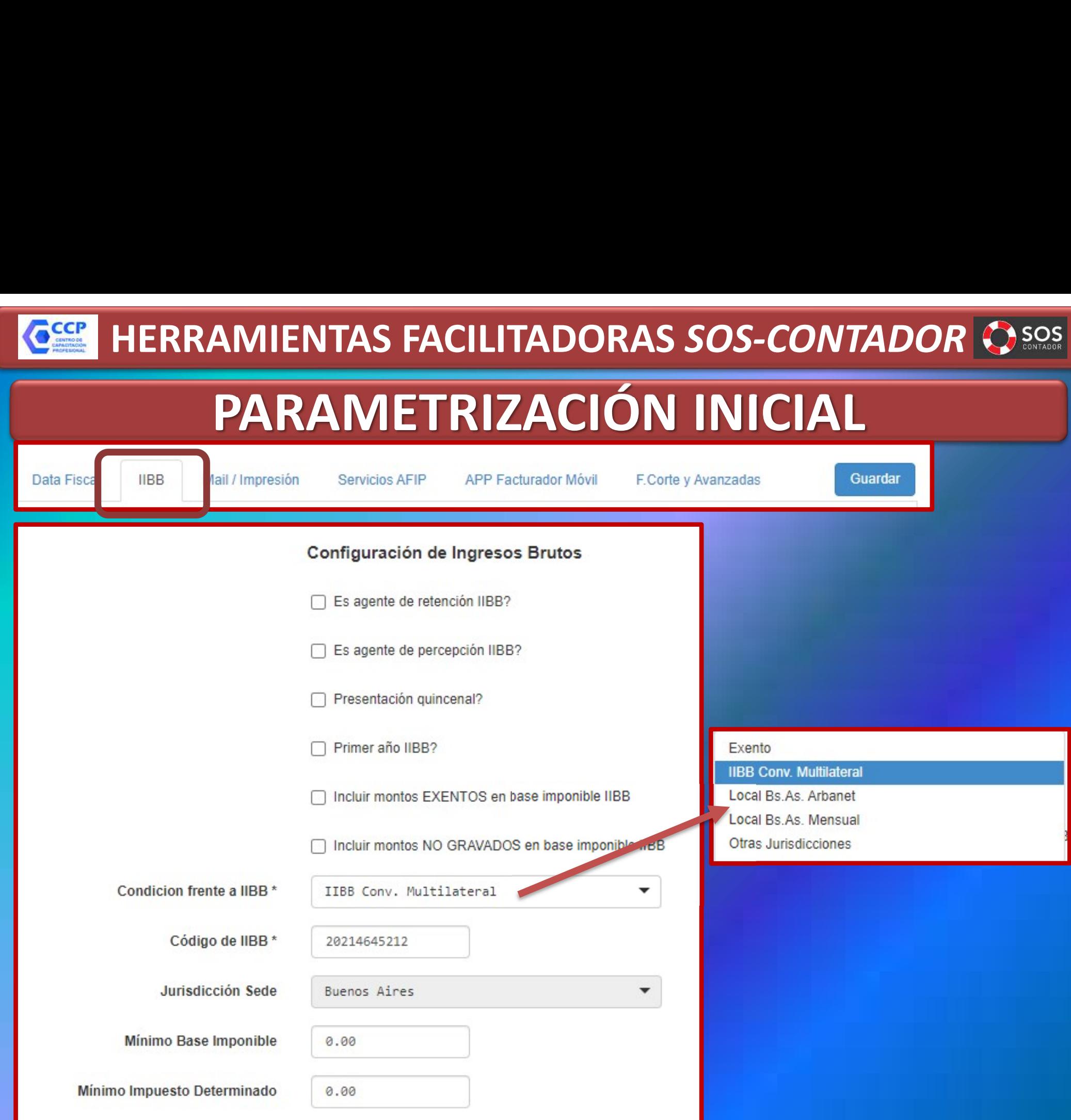

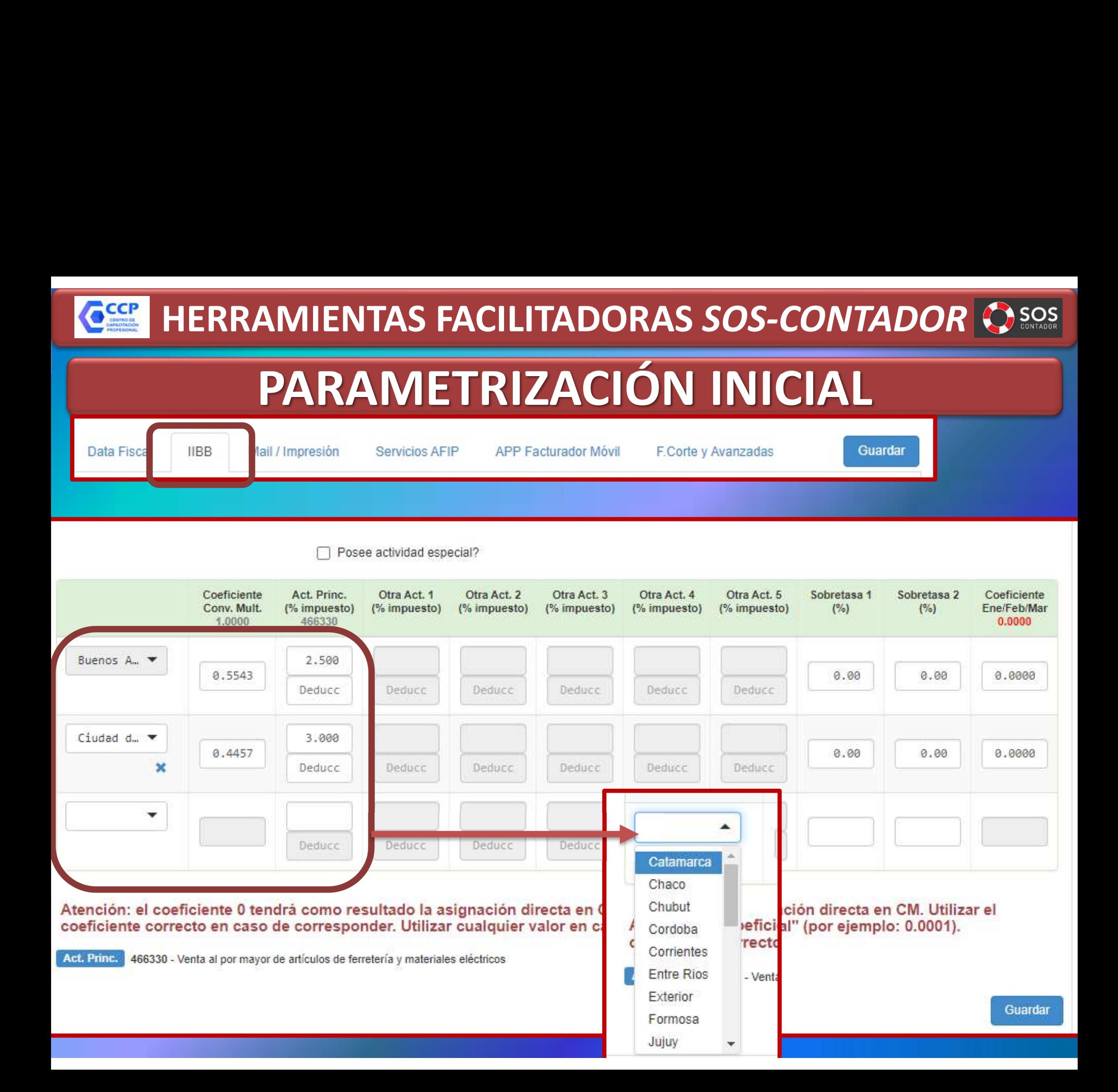

![](_page_27_Figure_0.jpeg)

![](_page_28_Picture_9.jpeg)

### HERRAMIENTAS FACILITADORAS SOS-CONTADOR<br>PARAMETRIZACIÓN INICIAL **OCCP** PARAMETRIZACIÓN INICIAL Servicios AFIP Guardar **APP Facturador Móvil** F.Corte y Avanzadas Servicio de Importacion de Mis Comprobantes Autorizado el 07/09/2020 Quitar servicio Configurar Servicio de Consulta y lectura de Comunicaciones Autorizado el 08/09/2020 Quitar servicio Configurar Delegar automáticamente Servicio de Facturación Electrónica Quitar servicio Configurar Delegar manualmente Aceptación de delegación de servicios AFIP O Importante! Una vez que delegaste en forma automática o manual, presionar el siguiente botón para que Usina Digital / SOS acepte las delegaciones Click aquí para que Usina Digital / SOS acepte las delegaciones

Importante! Una vez que delegaste en forma automática o manual, presionar el botón para que Usina Digital / SOS acepte las delegaciones. Si esta aceptación falla, se intentará nuevamente durante la noche en forma automática

### HERRAMIENTAS FACILITADORAS SOS-CONTADOR PARAMETRIZACIÓN INICIAL Servicio de Importacion de Mis Comprobantes Autorizado el 07/09/2020 Quitar servicio Servicios AFIP Configurar Cuenta contable de ventas predeterminada 04.01.01.001.001 Ventas Generales En ventas, imputar diferencia Neto + Exento + NG vs Total a... Imputar las diferencias a "Otros Impuestos" (recomendada) O Imputando diferencias a Otros Impuestos será posible combinar con importación de archivos de Percepciones Dar por canceladas las ventas importadas? (No cancelar las ventas importadas)  $\checkmark$ Cuenta contable de compras predeterminada 04.02.01.001.001 Agua Potable 01.01.04.001.001 Mercaderías de Reventa 04.02.01.001.039 Seguros En compras, imputar diferencia Neto + Exento + NG vs Total a... Imputar las diferencias a "Otros Impuestos" (recomendada) 04 02 01 001 040 Servicios Publicos O Imputando diferencias a Otros Impuest s será posible combinar con importación de archivos de Percepciones 04 02 01 001 041 Sueldos 04 02 01 001 042 Tasas Dar por canceladas las En compras. In outar diferencia Neto + Exento + NG vs Total a... 04.02.01.001.043 Telefonía Fija (No cancelar las Imputar las diferencias a "Otros Impuestos" (recomendada) 04 02 01 001 044 Telefonía Móvil Centro de Costos 04.02.01.001.045 Trabajos De Terceros Imputar las diferencias a "Otros Impuestos" (recomendada) General 04.02.01.001.036 RECPAM Imputar las diferencias a "Percepción IIBB" 01.01.04.001.001 Mercaderías de Reventa << Ocultar configurac Imputar las diferencias a "Percepción IVA" Imputar las diferencias a "Percepción Municipal" Imputar las diferencias a "ITC"

Imputar las diferencias a "Impuestos Internos"

HERRAMIENTAS FACILITADORAS SOS-CONTADOR<sup>IOS</sup> CCCP

![](_page_31_Picture_13.jpeg)

![](_page_32_Figure_0.jpeg)

![](_page_33_Figure_0.jpeg)

### CCCP

![](_page_34_Picture_1.jpeg)

## TRABAJANDO CON LA IMPORTACIÓN DE COMPROBANTES HERRAMIENTAS FACILITADORAS SOS-CONTADOR<br>RABAJANDO CON LA IMPORTACIÓN DE COMPROBANTE

![](_page_34_Picture_14.jpeg)

## HERRAMIENTAS FACILITADORAS SOS-CONTADOR<br>RABAJANDO CON LA IMPORTACIÓN DE COMPROBANTE CCCP

![](_page_35_Figure_2.jpeg)

## HERRAMIENTAS FACILITADORAS SOS-CONTADOR<br>RABAJANDO CON LA IMPORTACIÓN DE COMPROBANTE CCCP

especificar

### TRABAJANDO CON LA IMPORTACIÓN DE COMPROBANTES

### Ver opciones avanzadas >>

![](_page_36_Picture_24.jpeg)

## HERRAMIENTAS FACILITADORAS SOS-CONTADOR<br>RABAJANDO CON LA IMPORTACIÓN DE COMPROBANTE CCCP

![](_page_37_Picture_13.jpeg)

## HERRAMIENTAS FACILITADORAS SOS-CONTADOR<br>TRABAJANDO CON LA EDICIÓN DE COMPROBANTES CCCP

![](_page_38_Figure_2.jpeg)

## HERRAMIENTAS FACILITADORAS SOS-CONTADOR<br>TRABAJANDO CON LA EDICIÓN DE COMPROBANTES Cach

![](_page_39_Picture_20.jpeg)

## HERRAMIENTAS FACILITADORAS *SOS-CONTADOR*<br>TRABAJANDO CON LA EDICIÓN DE COMPROBANTES CCCP

![](_page_40_Picture_1.jpeg)

![](_page_40_Figure_3.jpeg)

## HERRAMIENTAS FACILITADORAS SOS-CONTADOR<br>TRABAJANDO CON LA EDICIÓN DE COMPROBANTES Cach

![](_page_41_Picture_1.jpeg)

![](_page_41_Picture_48.jpeg)

## HERRAMIENTAS FACILITADORAS SOS-CONTADOR<br>TRABAJANDO CON LA EDICIÓN DE COMPROBANTES C<sub>cc</sub>

![](_page_42_Picture_30.jpeg)

## HERRAMIENTAS FACILITADORAS SOS-CONTADOR<br>TRABAJANDO CON LA EDICIÓN DE COMPROBANTES CCCP

![](_page_43_Picture_1.jpeg)

![](_page_43_Figure_3.jpeg)

## HERRAMIENTAS FACILITADORAS SOS-CONTADOR<br>TRABAJANDO CON LA EDICIÓN DE COMPROBANTES CCCP

Cancelar

**Aceptar** 

![](_page_44_Figure_3.jpeg)

## **HERRAMIENTAS FACILITADORAS SOS-CONTADOR (SEGEN)**<br>TRABAJANDO CON CLIENTES Y PROVEEDORES CCCP

![](_page_45_Figure_2.jpeg)

![](_page_45_Picture_19.jpeg)

## **HERRAMIENTAS FACILITADORAS SOS-CONTADOR (SEGEN)**<br>TRABAJANDO CON CLIENTES Y PROVEEDORES  $C^{CP}$

![](_page_46_Figure_2.jpeg)

## **HERRAMIENTAS FACILITADORAS SOS-CONTADOR (SEGEN)**<br>TRABAJANDO CON CLIENTES Y PROVEEDORES CCCP

![](_page_47_Figure_2.jpeg)

## **HERRAMIENTAS FACILITADORAS SOS-CONTADOR (SEGENTAS)**<br>TRABAJANDO CON CLIENTES Y PROVEEDORES C<sub>cc</sub>

![](_page_48_Picture_15.jpeg)

## **HERRAMIENTAS FACILITADORAS SOS-CONTADOR (SEGEN)**<br>TRABAJANDO CON CLIENTES Y PROVEEDORES C<sub>cc</sub>

![](_page_49_Picture_15.jpeg)

## HERRAMIENTAS FACILITADORAS SOS-CONTADOR (SSOS) CCCP

### TRABAJANDO CON IMPORTACIÓN DE EXTRACTOS

![](_page_50_Figure_3.jpeg)

![](_page_50_Picture_31.jpeg)

## HERRAMIENTAS FACILITADORAS SOS-CONTADOR<sup>1</sup> ( ) sos C<sub>cc</sub>

![](_page_51_Picture_1.jpeg)

### TRABAJANDO CON IMPORTACIÓN DE EXTRACTOS

![](_page_51_Picture_20.jpeg)

### ¿CÓMO FUNCIONA?

![](_page_51_Picture_21.jpeg)

## **HERRAMIENTAS FACILITADORAS SOS-CONTADOR (SEGOS)**<br>TRABAJANDO CON IMPORTACIÓN DE EXTRACTOS CCCP

![](_page_52_Picture_1.jpeg)

### TRABAJANDO CON IMPORTACIÓN DE EXTRACTOS

![](_page_52_Picture_45.jpeg)

 $\checkmark$  Fila 1: los cuatro nombres de columnas: Fecha, Descripción, Importe y Saldo.  $\checkmark$  Fila 2 columna D: el saldo inicial  $\checkmark$  Fila 3 y subsiguientes: los movimientos a importar conteniendo Fecha, Descripción, Importe y opcionalmente el Saldo del extracto

## **HERRAMIENTAS FACILITADORAS SOS-CONTADOR (SEGEN)**<br>TRABAJANDO CON IMPORTACIÓN DE EXTRACTOS C<sub>cc</sub>e

### TRABAJANDO CON IMPORTACIÓN DE EXTRACTOS

![](_page_53_Picture_14.jpeg)

## HERRAMIENTAS FACILITADORAS SOS-CONTADOR Se buscan números de CUIT y CBU en la columna B "Descripción". Los mismos se<br>
MICRO CON IMPORTACIÓN DE EXTRACTOS<br>
Se buscan números de CUIT y CBU en la columna B "Descripción". Los mismos se<br>
comparan con las CUIT y CBU ya

### TRABAJANDO CON IMPORTACIÓN DE EXTRACTOS

### PRIMERO

comparan con las CUIT y CBU ya cargados en la base.

### SEGUNDO

 Y si no se encuentran CUIT ni CBU coincidentes: Se compara la descripción con el nuevo campo "Descripción extracto" de los clientes/proveedores de la base

### **TERCERO**

√ Y si no se encontró la "Descripción extracto" en clientes/proveedores: Se compara la descripción con el nuevo campo "Descripción extracto" de las cuentas contables.

### **CUARTO**

Si sino se encontró la "Descripción extracto" de los clientes/proveedores de la base:<br>
TERCERO<br>
Versi no se encontró la "Descripción extracto" en clientes/proveedores: Se compara la descripción con el nuevo campo "Descripc el movimiento y se lo marca como "no procesado"

![](_page_55_Picture_0.jpeg)

### TRABAJANDO CON IMPORTACIÓN DE EXTRACTOS

### FINALMENTE:

- $\checkmark$  Se intenta ingresar el importe como COBRO (si es positivo) o PAGO (si es negativo) o movimiento de fondos (si es una cuenta contable, por ejemplo SIRCREB).
- $\checkmark$  Si ya existe en la base un cobro/pago con mismo cliente/proveedor, misma fecha y mismo importe, no se procesa el movimiento y se lo marca como "no procesado"
	- $\checkmark$  Si la fecha del movimiento es distinta de la fecha "período a importar", no se procesa el movimiento y se lo marca como "no procesado"
	- Al finalizar el proceso se descarga un XLS con resultados del proceso incluyendo movimientos "no procesados", para poder completar la carga del extracto manualmente.

![](_page_56_Figure_0.jpeg)

### C<sub>cc</sub>e

![](_page_57_Picture_1.jpeg)

### HERRAMIENTAS FACILITADORAS SOS-CONTADOR<sup>1</sup> ( ) sos TRABAJANDO CON IMPORTACIÓN DE MERCADO LIBRE – MERCADO PAGO

![](_page_57_Picture_17.jpeg)

### Cach

![](_page_58_Picture_1.jpeg)

### HERRAMIENTAS FACILITADORAS SOS-CONTADOR<sup>1</sup> ( ) sos TRABAJANDO CON IMPORTACIÓN DE MERCADO LIBRE – MERCADO PAGO

![](_page_58_Picture_17.jpeg)

### CCCP

![](_page_59_Picture_1.jpeg)

### HERRAMIENTAS FACILITADORAS SOS-CONTADOR<sup>1</sup> ( ) sos TRABAJANDO CON IMPORTACIÓN DE MERCADO LIBRE – MERCADO PAGO

Asistente de Importación - Mercado Libre Inicio

![](_page_59_Picture_23.jpeg)

![](_page_59_Picture_24.jpeg)

### CCCP

![](_page_60_Picture_1.jpeg)

### HERRAMIENTAS FACILITADORAS SOS-CONTADOR<sup>1</sup> ( ) sos TRABAJANDO CON IMPORTACIÓN DE MERCADO LIBRE – MERCADO PAGO

![](_page_60_Picture_17.jpeg)

### HERRAMIENTAS FACILITADORAS SOS-CONTADOR (S SOS EN DICIEMBRE SEGUIMOS CON MAS HERRAMIENTAS... **HERRAMIENTAS FACILITADORAS SOS-CONTADOR O SOS EN DICIEMBRE SEGUIMOS CON MAS HERRAMIENTAS…** CCCP

![](_page_61_Picture_1.jpeg)

![](_page_61_Picture_15.jpeg)

![](_page_62_Picture_0.jpeg)

EXPOSITOR: DR. (CP) DAVID NICOLAS COCIMANO contacto@ccprofesional.org www.ccprofesional.org